## Návod na prodloužení individuální licence Matlab

Na konci kalendářního roku je třeba pro nainstalovaný program Matlab prodloužit individuální licenci, na základě které si příslušníci Univerzity obrany instalují produkt Matlab na svoje soukromé počítače.

Při startu programu jste na tuto skutečnost upozorňováni:

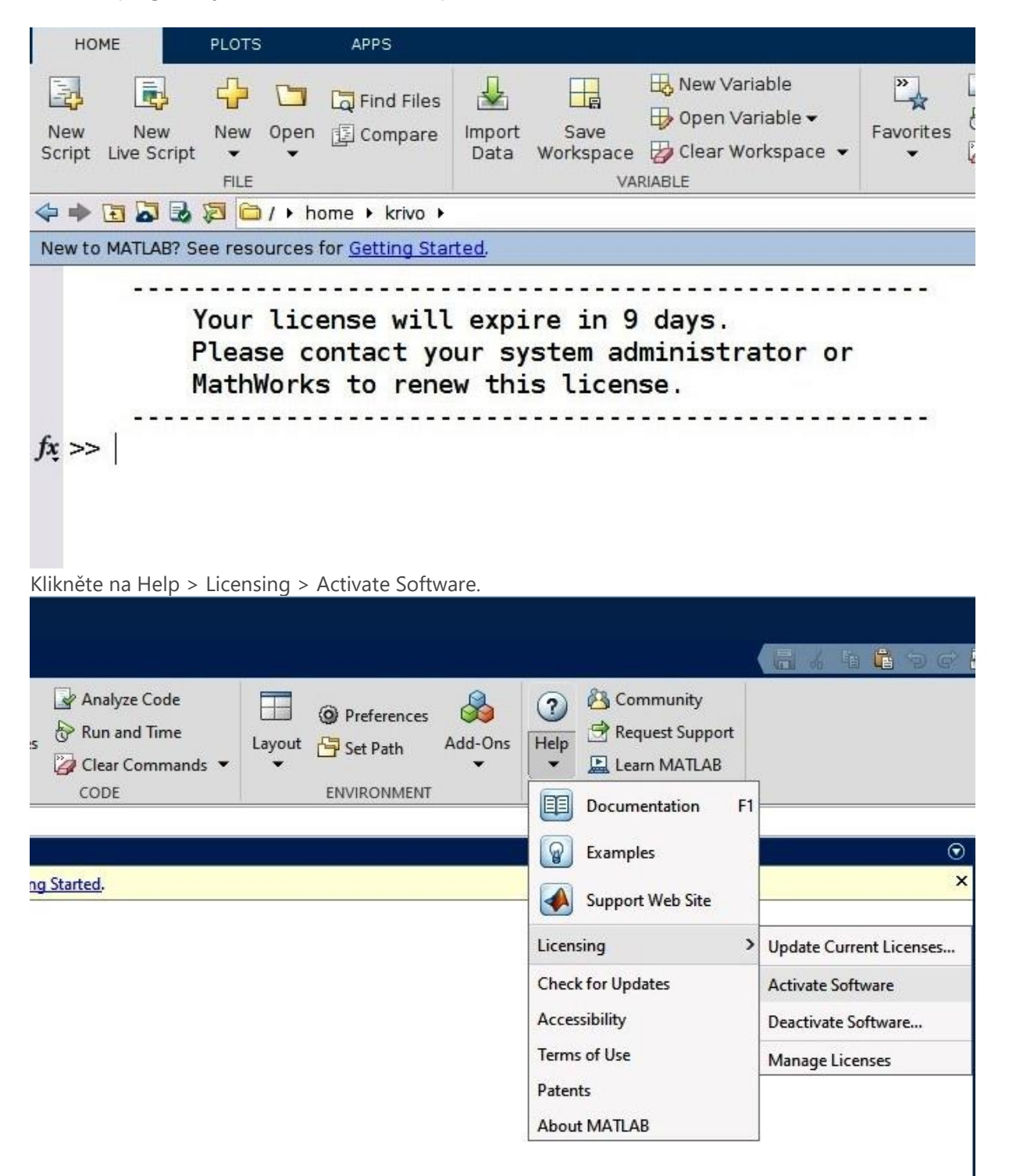

Pokud jste přihlášeni pod účtem, který nemá oprávnění ke správě počítače, objeví se dialogové okno "Řízení uživatelských účtů".

Zadejte jméno a heslo účtu s právem administrace vašeho počítače (např. použijte vestavěný lokální účet administrator).

Pokračujte v aktivaci pomocí Internetu.

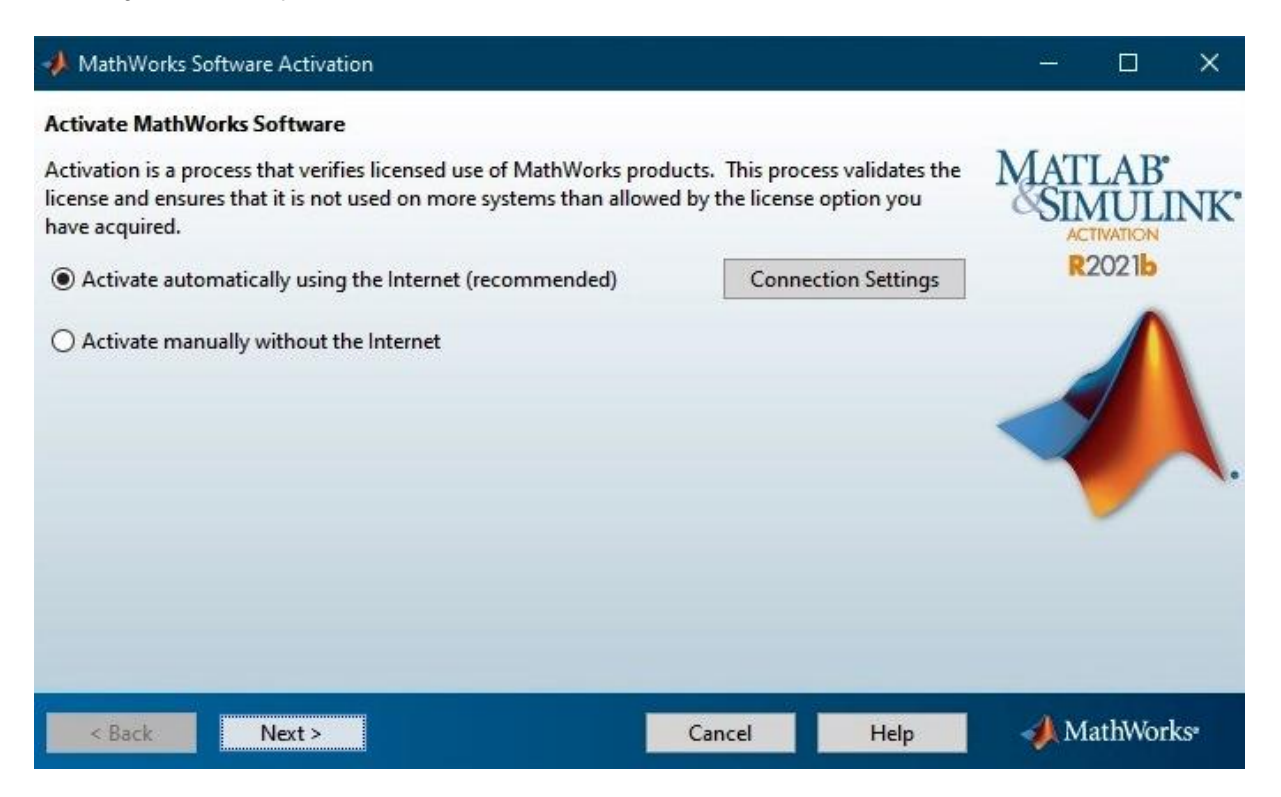

Vyplňte název svého účtu u firmy MathWorks. Název účtu musí být totožný s vaší e-mailovou adresou v informačním systému Univerzity obrany. Zadejte příslušné heslo ke svému účtu MathWorks.

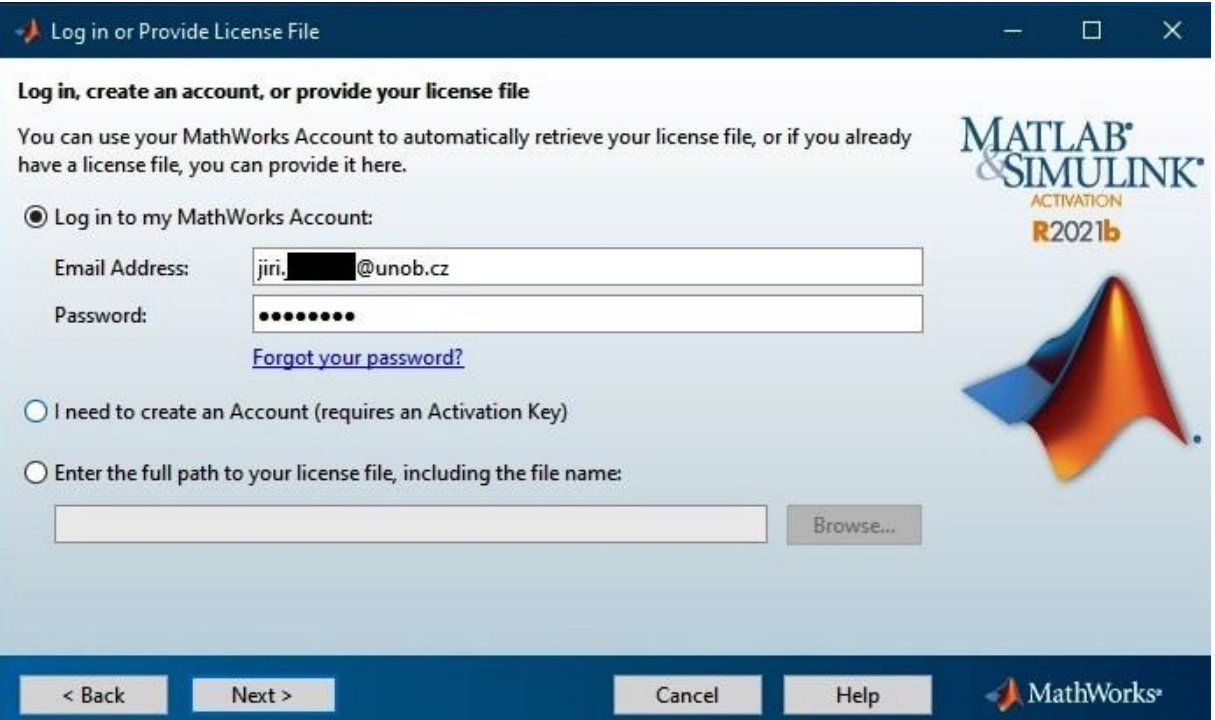

Vyberte licenci s označením "40965933 MATLAB (Individual)", což je aktuální licence typu Campus-Wide pro Univerzitu obrany. Běžný uživatel nemá možnost výběru jiné licence.

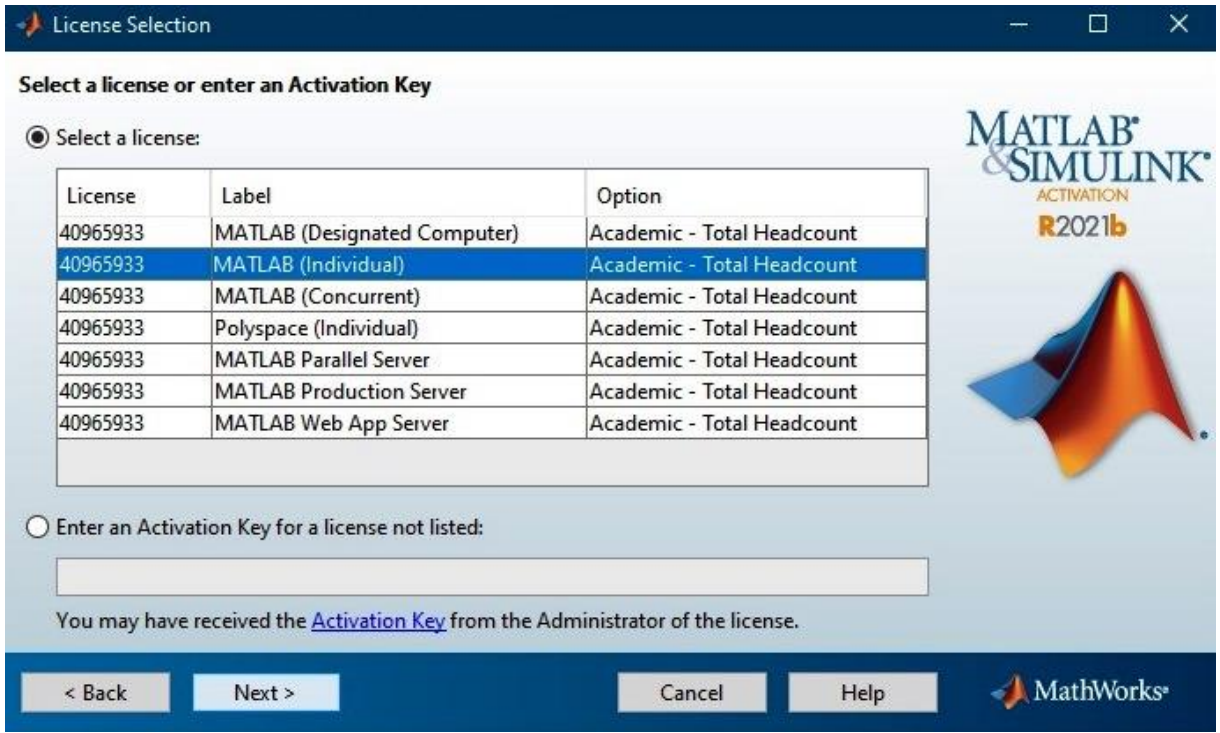

V dalším okně se zobrazí název účtu, pod kterým jste spustili aktivační program. Bude tam tedy buď název účtu uživatele přihlášeného do Windows, pokud tento uživatel má oprávnění ke správě počítače (1. možnost), nebo název účtu administrátora, pod kterým byl aktivační program spuštěn (2. možnost).

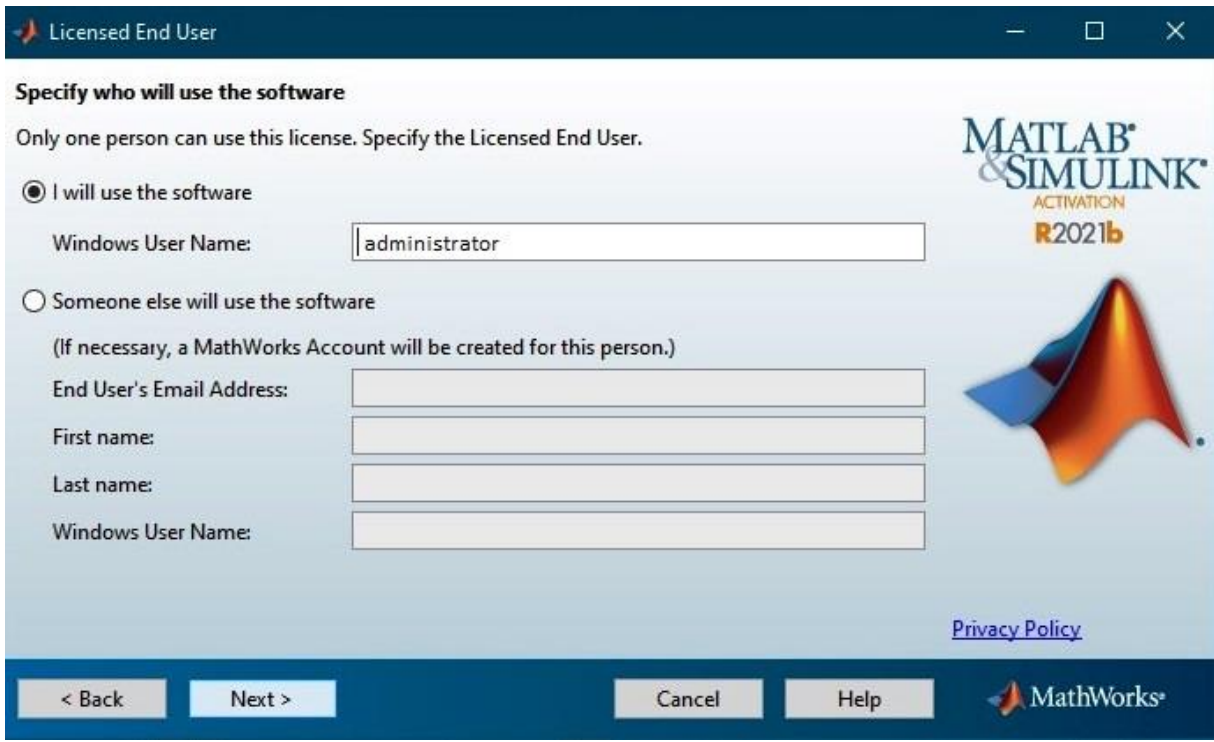

Pokud nastala 1. možnost, ponechte zobrazený údaj beze změny.

Pokud nastala 2. možnost, přepište název účtu administrátora na název účtu uživatele, pod kterým hodláte Matlab provozovat (tedy zpravidla na název účtu uživatele, který je aktuálně přihlášený do Windows).

Při pokusu změnit Windows User Name se objeví varování:

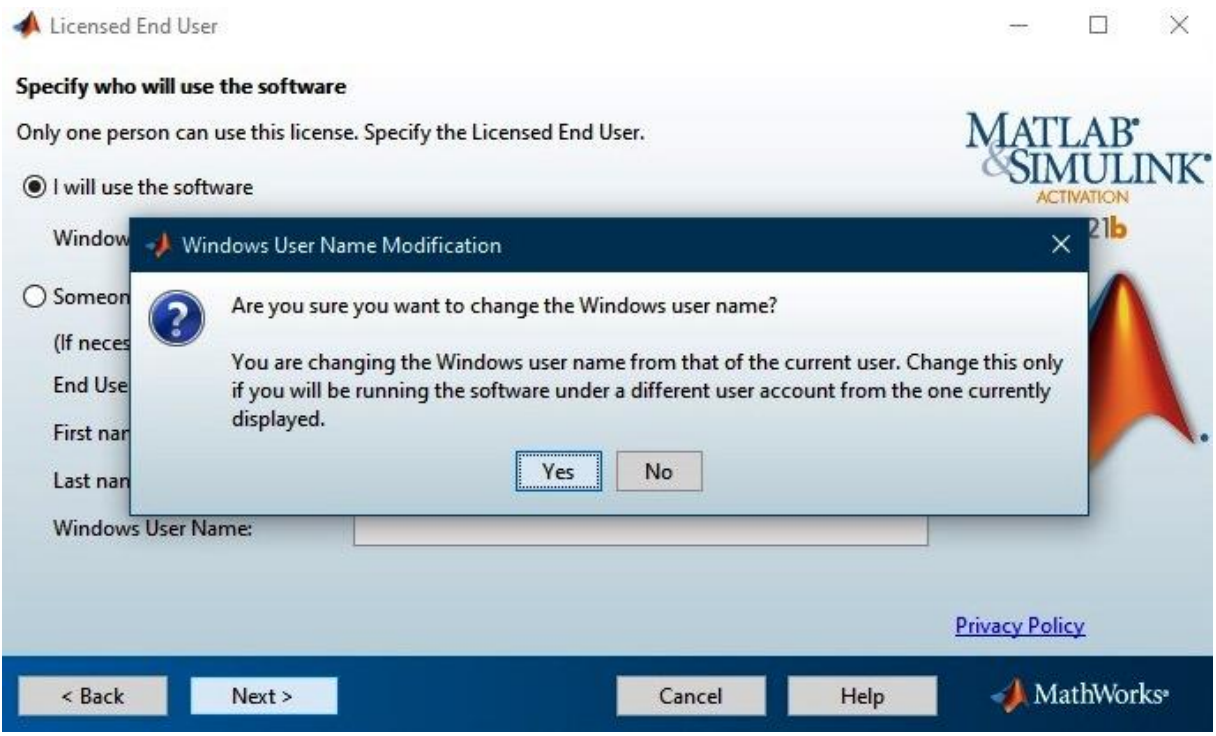

Potvrďte změnu údaje Windows User Name.

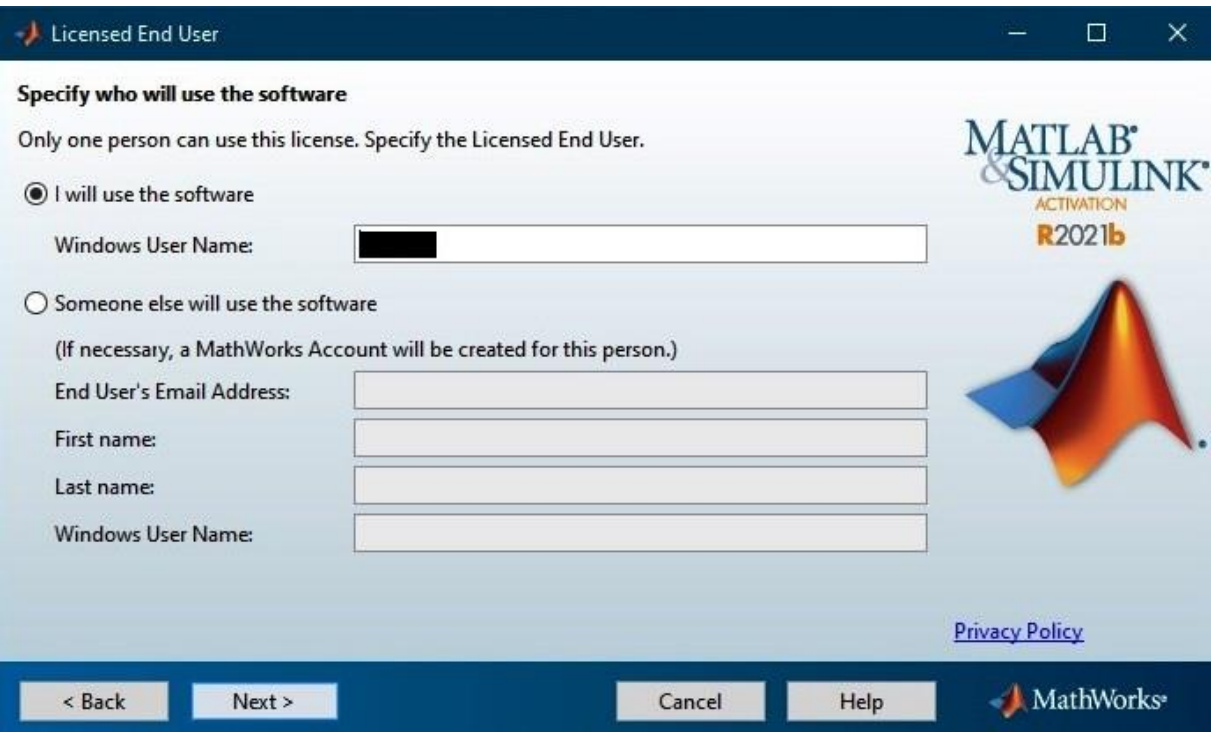

Nakonec se zobrazí souhrn zadaných informací, které se budou odesílat do firmy MathWorks – klikněte na tlačítko Confirm.

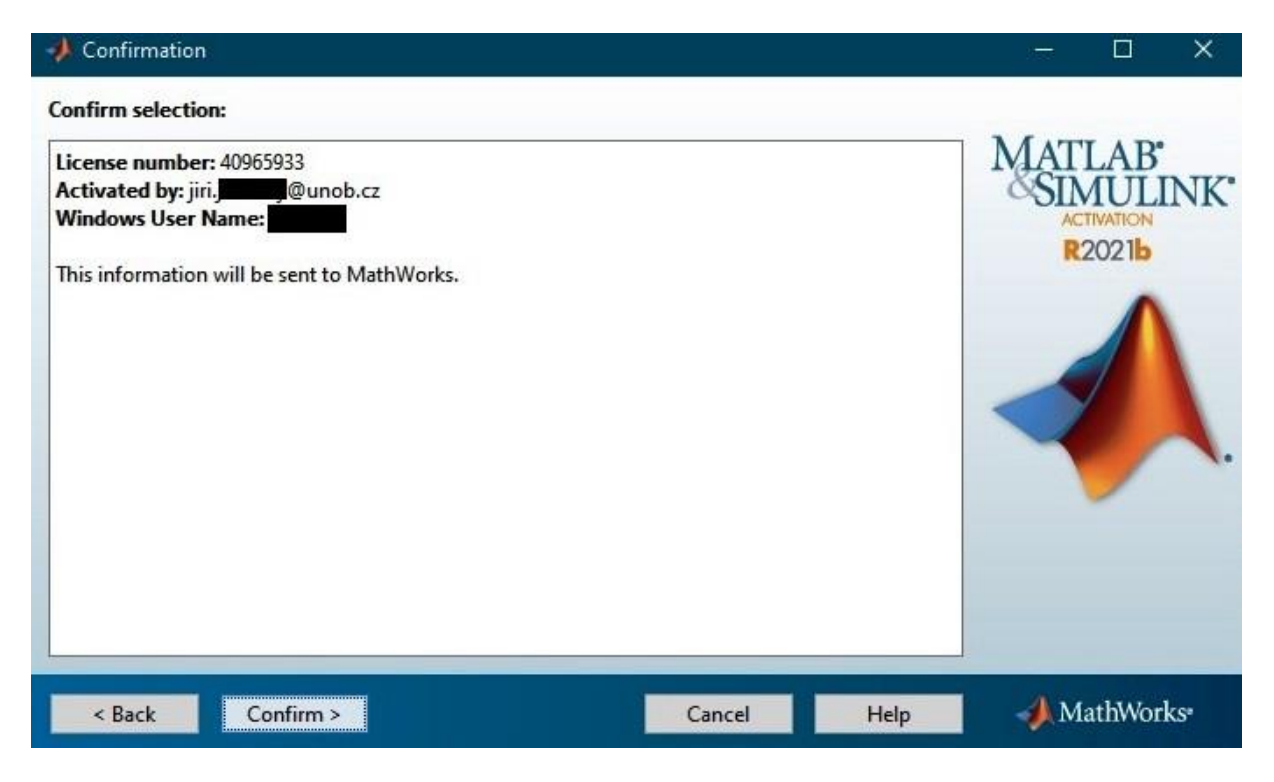

Aktivace je úspěšně dokončena.

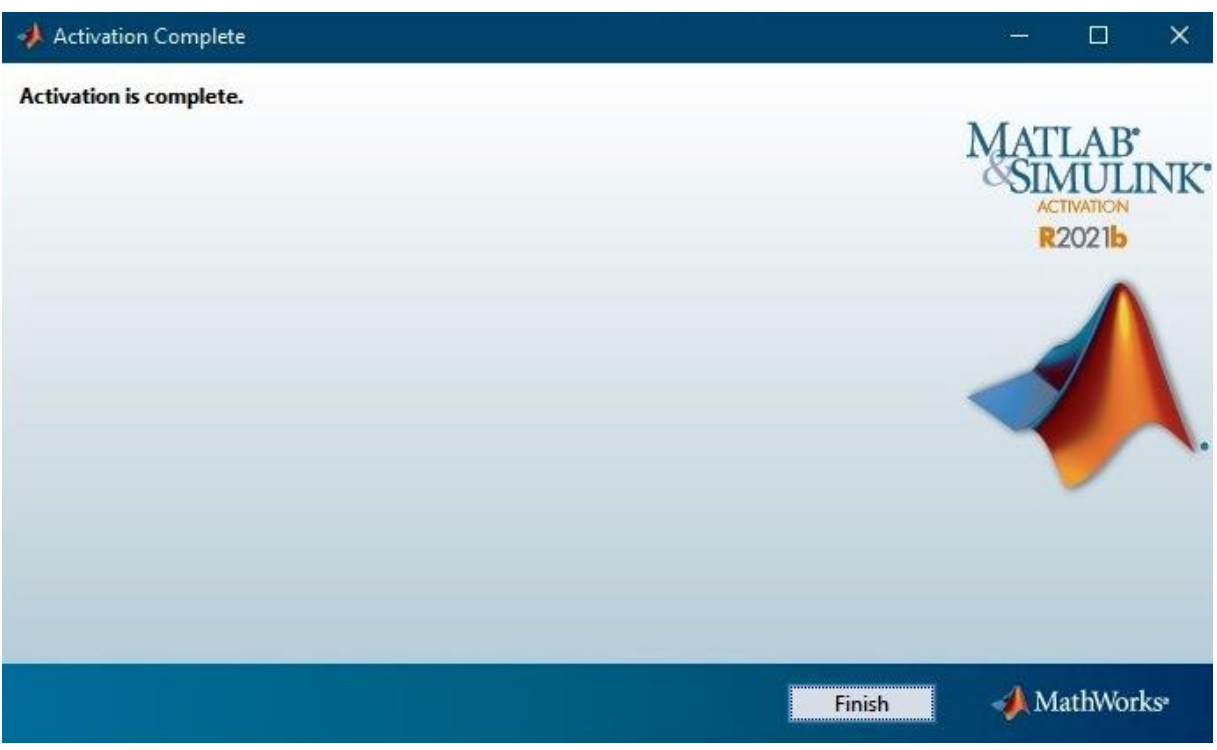

Výsledkem akce je zaktualizovaný licenční soubor, který je uložený ve složce C:\Program Files\MATLAB\R2021b\licenses (v případě nainstalované verze R2021b). Licence je prodloužena do 30. 12. 2022.

Instruktážní video k aktivaci licence typu Campus-Wide je k dispozici na stránkách firmy Mathworks: <https://www.mathworks.com/videos/update-your-campus-wide-license-1600159973683.html>